# 在菜单块中为Webex联系中心流配置计数器

### 目录

简介 先决条件 要求 使用的组件 配置 验证

## 简介

本文档介绍在创建或编辑流时如何使用菜单块配置计数器。

### 先决条件

#### 要求

思科建议您了解以下主题:

• Webex联系中心(WxCC)流生成器

#### 使用的组件

本文档中的信息基于以下软件和硬件版本:

 $\cdot$  WxCC 2.0

本文档中的信息都是基于特定实验室环境中的设备编写的。本文档中使用的所有设备最初均采用原 始(默认)配置。如果您的网络处于活动状态,请确保您了解所有命令的潜在影响。

#### 配置

计数器可以设计用于多个应用程序,但在本例中,如果座席选择了错误的选项或菜单超时,并且在 特定尝试将呼叫移至下一个逻辑后,呼叫将多次返回到菜单。您必须在流生成器中使用Set Variable和Condition块配置计数器。以下是步骤:

1. 使用条目超时和不匹配的条目选项配置菜单块连接到设置变量块。在菜单块的Advanced Settings(高级设置)中配置超时间隔。

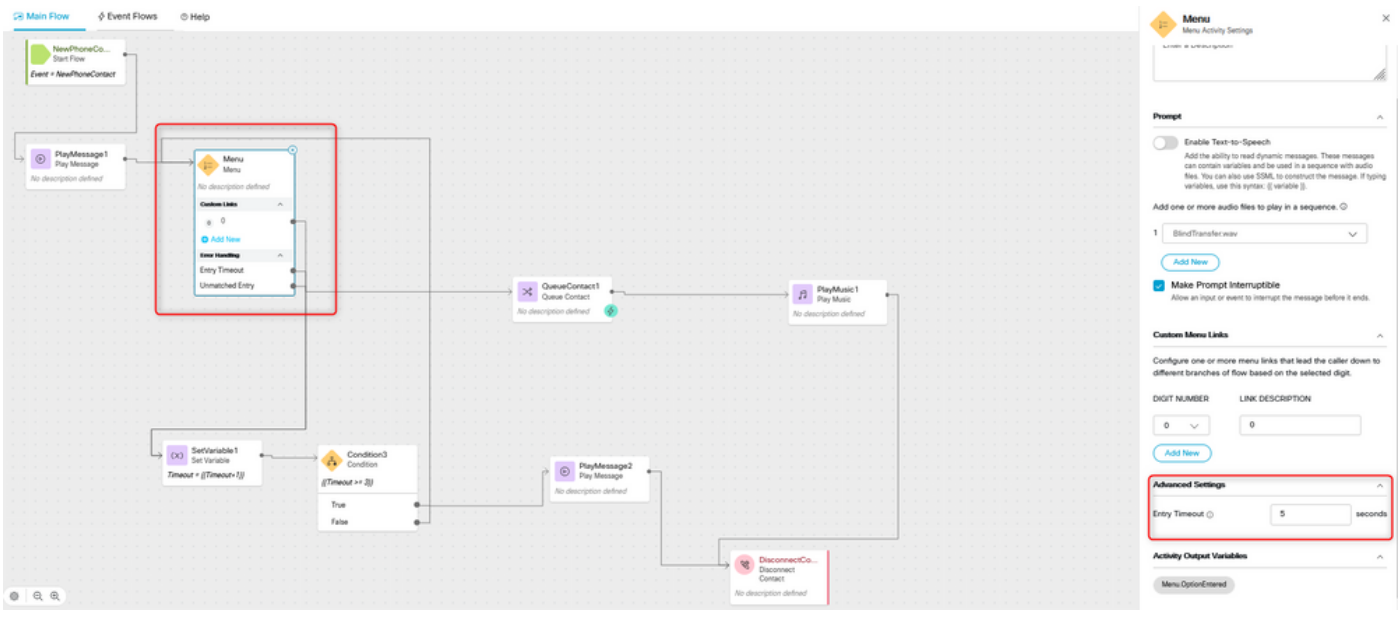

2.使用设置值{{Timeout+1}}配置设置变量块。

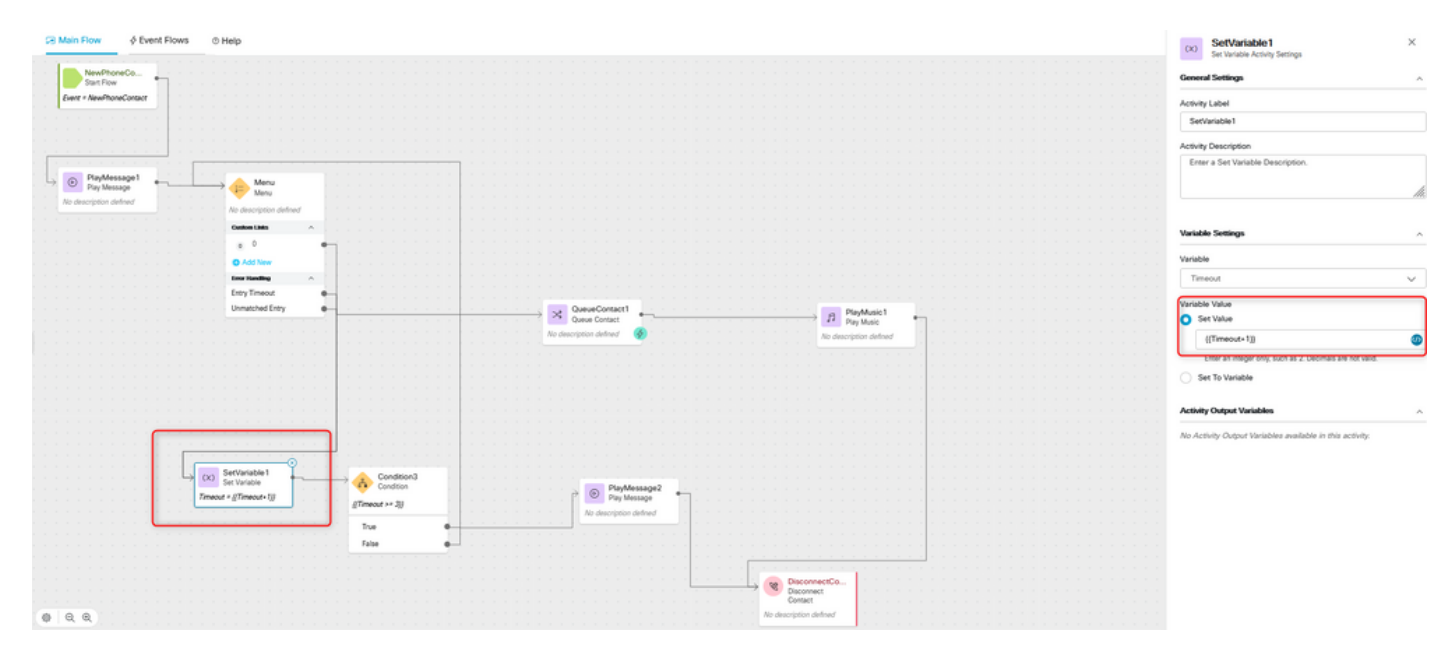

3.使用表达式{{Timeout >= n}}配置条件块,其中n是在呼叫断开之前要返回回呼菜单的次数。例如 ,{{Timeout >= 3}}配置会根据流逻辑在呼叫断开之前将呼叫返回到菜单3次。

| <b>DR Main Flow</b><br>$\phi$ Event Flows © Help                                                                                                    | $\times$<br>Condition3<br>Condition Activity Settings<br>古                                                                                       |
|----------------------------------------------------------------------------------------------------|----------------------------------------------------------------------------------------------------|
| NewPhoneCo<br>Start Flow                                                                                                    | $\boldsymbol{\beta}$<br><b>General Settings</b>                                                                                                  |
| Event - NewPhoneContact                                                                                                    | Activity Label                                                                                                    |
|                                                                                                    | Condition3                                                                                                    |
|                                                                                                    | Activity Description                                                                                                    |
|                                                                                                    | Enter a Description                                                                                                    |
| $\rightarrow$ O PlayMessage1<br>Menu<br>Menu<br>No description defined                                                                                                    | h                                                                                                    |
| No description defined                                                                                                    |                                                                                                    |
| Centure Links<br>$\sim$<br>0                                                                                                    | Expression                                                                                                    |
| <b>O</b> Add New                                                                                                    | Write an expression for the activity to evaluate as True or False.<br>The syntax supports a variety of functions and math. Learn more            |
| <b>Error Handling</b><br>Entry Timeout<br>$\bullet$                                                                                                    | ${(\text{Timout} > 3)}$                                                                                                    |
| $\begin{tabular}{ c c } \hline \textbf{24} & \textbf{QuaveContext} \\ \hline \textbf{Quave Construct} \\ \hline \end{tabular}$<br>Unmatched Entry<br>$\bullet$<br>$\begin{tabular}{ c c } \hline & \multicolumn{3}{ c }{\text{PlyMusic1}}\\ \hline \end{tabular}$ |                                                                                                    |
| No description defined<br>No description defined                                                                                                    | The following are supported symbols: vv, 1v, c, x, cv, xv, v, -, -1, / . If typin<br>variables in an expression, use this syntax: (( variable )) |
|                                                                                                    | <b>Activity Output Variables</b><br>$\boldsymbol{\mu}$                                                                                           |
|                                                                                                    | No Activity Output Variables available in this activity.                                                                                         |
|                                                                                                    |                                                                                                    |
|                                                                                                    |                                                                                                    |
| œ<br>Oc) SetVariable 1<br>Set Variable<br>Condition3                                                                                                    |                                                                                                    |
| Condition<br>$\circledcirc$ PlayMessage2<br>Timeout = ((Timeout+1))                                                                                                    |                                                                                                    |
| @Timeout >+ 20<br>No description defined                                                                                                    |                                                                                                    |
| True<br>False                                                                                                    |                                                                                                    |
|                                                                                                    |                                                                                                    |
| <b>v</b> DisconnectCo                                                                                                    |                                                                                                    |
| Contact                                                                                                    |                                                                                                    |
| 0Q<br>No description defined                                                                                                    |                                                                                                    |

4.配置"播放留言",然后配置"断开联系人"块,以播放录音并断开呼叫(如果呼叫方未选择正确的选 项或多次超时)。

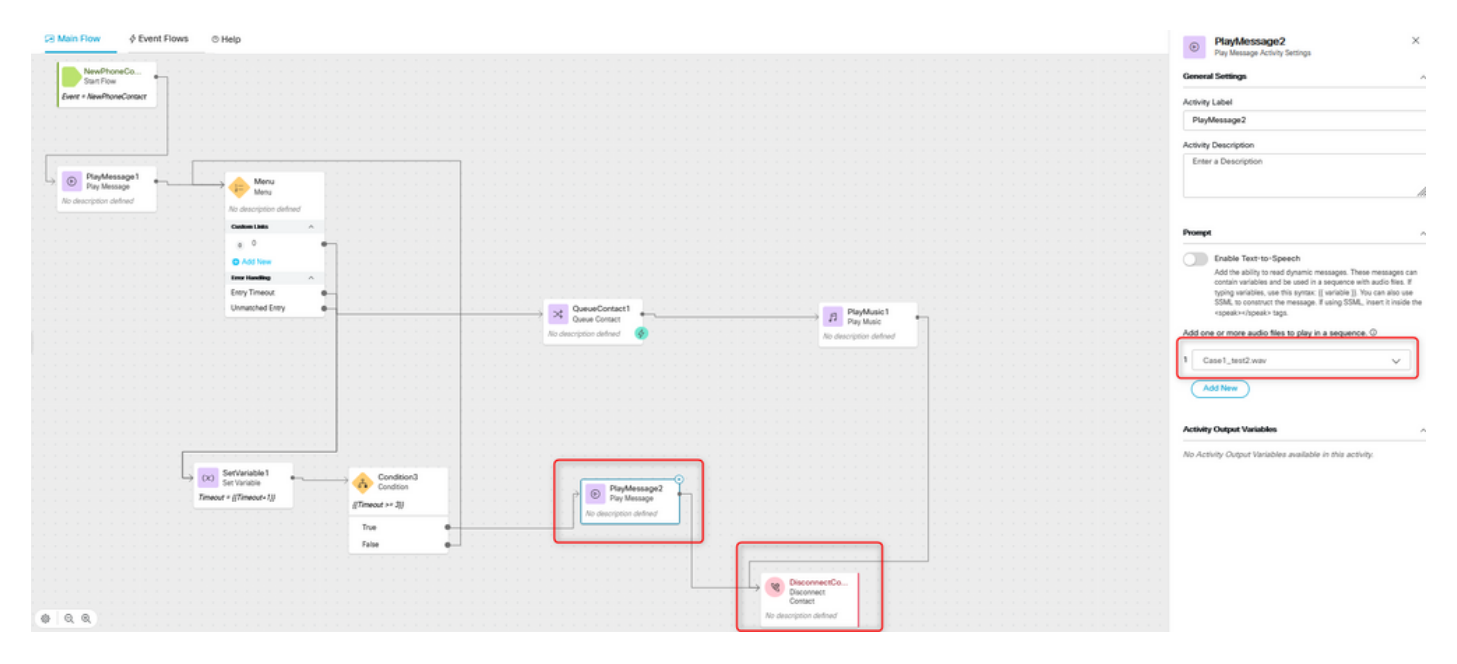

### 验证

使用菜单选项调用流,并验证行为是否与配置的逻辑一致。

#### 关于此翻译

思科采用人工翻译与机器翻译相结合的方式将此文档翻译成不同语言,希望全球的用户都能通过各 自的语言得到支持性的内容。

请注意:即使是最好的机器翻译,其准确度也不及专业翻译人员的水平。

Cisco Systems, Inc. 对于翻译的准确性不承担任何责任,并建议您总是参考英文原始文档(已提供 链接)。